D GB ED ND ED ED OB GD (N) ED GB<br>iB © © © ® ⊕ → www.docuthek.com TR CZ PL RUS H

krom

# Üzemeltetési utasítás IC 40 állítómotor

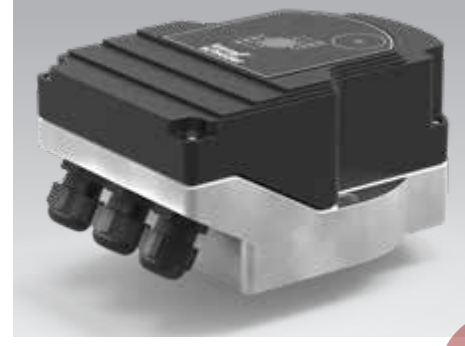

# Cert. version 07.18

### Tartalomjegyzék

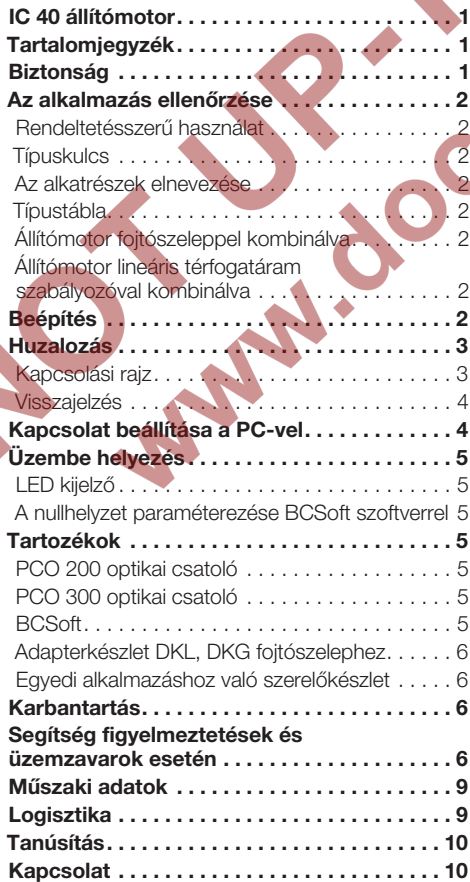

# Biztonság

# Olvassa el és őrizze meg

 Az útmutatót felszerelés és üzemeltetés előtt gondosan el kell olvasni. Az útmutatót felszerelés után tovább kell adni az üzemeltetőnek. A jelen készüléket az érvényes előírások és szabványok szerint kell telepíteni és üzembe helyezni. Az útmutató a www.docuthek.com oldalon is megtalálható.

#### Jelmagyarázat

 $\bullet$ , 1, 2, 3 ... = munkalépés ▷ = tájékoztatás

#### Felelősség

Az útmutató figyelmen kívül hagyása miatt keletkező károkért és a nem rendeltetésszerű használatért nem vállalunk felelősséget.

#### Biztonsági útmutatások

A biztonság szempontjából fontos információk a következő módon vannak jelölve az útmutatóban:

# **A** VESZÉLY

Életveszélyes helyzetekre utal.

# FIGYELMEZTETÉS

Lehetséges élet- és sérülésveszélyre utal.

# ! VIGYÁZAT

Lehetséges anyagi károkra utal.

Valamennyi munkálatot csak szakképzett gázszerelő szakembernek szabad végeznie. A villamossági munkákat csak szakképzett villamossági szakember végezheti.

#### Átszerelés, pótalkatrészek

Tilos bármilyen műszaki módosítást végezni. Csak eredeti pótalkatrészeket szabad használni.

# Módosítások a 09.16 változathoz képest

A következő fejezetek változtak:

– Teljes átdolgozás

# <span id="page-1-0"></span>Az alkalmazás ellenőrzése

#### Rendeltetésszerű használat

#### IC 40 állítómotor

Minden olyan alkalmazáshoz megfelelő, amely pontos és szabályozott, 0° és 90° közötti forgó mozgást követel meg. Az IC 40 állítómotor és térfogatáram szabályozó kombinációja mennyiség beállításra szolgál gáz- és légtechnikai berendezéseken, valamint füstgázvezetékeken. Az IC 40 beállítása és üzembe helyezése a BCSoft V4.x paraméterező szoftverrel történik.

A működés csak a megadott korlátokon belül garantált, lásd oldal: [9 \(Műszaki adatok\).](#page-8-1) Minden más felhasználás nem rendeltetésszerűnek minősül.

#### **Típuskulcs**

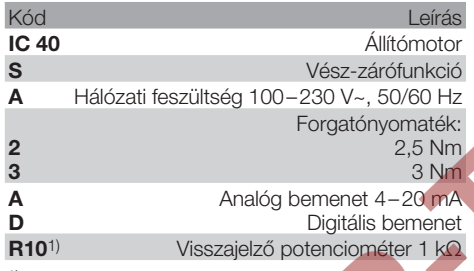

1) Opcionális

#### <span id="page-1-1"></span>Az alkatrészek elnevezése

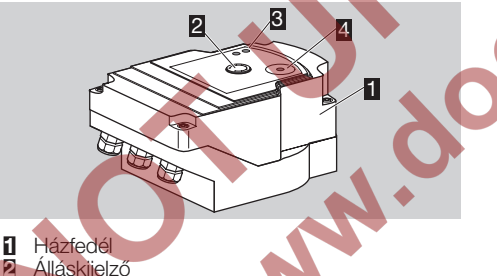

- 
- 3 Piros és kék LED
- 4 Optikai interfész

### Típustábla

A hálózati feszültséget, az elektromos teljesítményt, a védettségi fokozatot, a környezeti hőmérsékletet, a forgatónyomatékot és a beépítési helyzetet lásd a típustáblán.

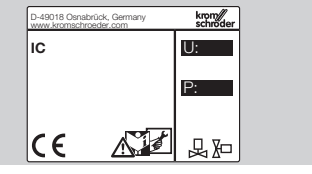

### Állítómotor fojtószeleppel kombinálva

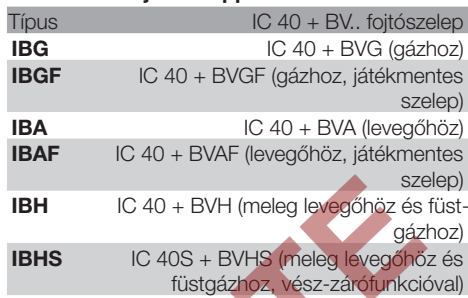

# ! VIGYÁZAT

A vész-zárófunkciót csak az előirányzott funkcióra szabad használni. Ha a vész-zárófunkciót szabályozott lekapcsolásra vagy az égő ütemezésére használják, akkor lecsökken a fojtószelep és az állítómotor élettartama. Az ilyen alkalmazások nem felelnek meg a rendeltetésszerű használatnak.

#### Állítómotor lineáris térfogatáram szabályozóval kombinálva

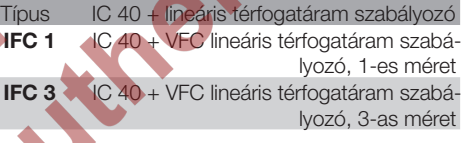

# Beépítés

# ! VIGYÁZAT

Ahhoz, hogy az állítómotor ne sérüljön, a következőket kell figyelembe venni:

- A készüléket nem szabad szabadban tárolni vagy beszerelni.
- A készüléket nem szabad nyilvános helyen beszerelni; csak arra jogosult személyeknek szabad hozzáférhetővé tenni. Az arra nem jogosult személyek olyan módosításokat végezhetnének, melyek a berendezés nem biztonságos vagy veszélyes viselkedését okozzák.
- A készülék leejtése a készülék tartós sérülését okozhatja. Ilyen esetben a teljes készüléket és a hozzá tartozó modulokat használat előtt ki kell cserélni.
- ▷ Beszerelési helyzet: függőlegesen vagy vízszintesen, nem fejjel lefelé.

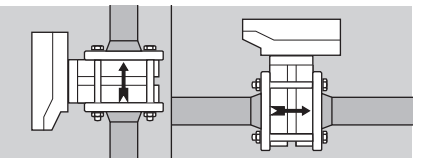

<span id="page-2-0"></span>▷ Az állítómotor fojtószeleppel történő felszereléséhez, valamint a csővezetékbe történő beépítéséhez lásd [www.docuthek.com](http://docuthek.kromschroeder.com/documents/index.php?lang=en&selclass=2&sellang=D&folder=203100) → Elster [Thermal Solutions](http://docuthek.kromschroeder.com/documents/index.php?lang=en&selclass=2&sellang=D&folder=203100) → Products → 03 Valves and butterfly valves → [Operating instructions Butterfly](http://docuthek.kromschroeder.com/documents/index.php?lang=en&selclass=2&sellang=D&folder=203100)  [valves BV..](http://docuthek.kromschroeder.com/documents/index.php?lang=en&selclass=2&sellang=D&folder=203100) vagy

 [Operating instructions Linear flow controls IFC,](http://docuthek.kromschroeder.com/documents/index.php?lang=en&selclass=2&sellang=D&folder=401140)  [VFC](http://docuthek.kromschroeder.com/documents/index.php?lang=en&selclass=2&sellang=D&folder=401140).

▷ Az állítómotort nem szabad hőszigeteléssel szigetelni!

### Huzalozás

### $\triangle$  FIGYELMEZTETÉS

Áramütés általi életveszély!

- Feszültség alatt álló (alkat)részeken végzett munkálatok előtt azokat feszültségmentesíteni kell!
- Az állítómotort feszültségmentesre kell tudni kapcsolni. Kétpólusú leválasztó készüléket kell előirányozni.
- ▷ A táp- és a jelvezetékeket külön kell elvezetni.
- ▷ A nem csatlakoztatott vezetékereket (tartalék erek) a végükön szigetelni kell.
- ▷ A vezetékeket más készülékek nagyfeszültségű vezetékeitől távol kell elvezetni.

#### Kapcsolási rajz

- ▷ Ügyelni kell a jelvezetékek EMV-előírásoknak megfelelő elvezetésére.
- ▷ A hálózatban gyakran fellépő feszültségcsúcsok esetén elektromos szűrő alkalmazását javasoljuk.
- ▷ Hőálló tápvezetékeket kell használni (≥ 90 °C és min. 1 – 1,5 mm² vagy AWG 14 – 18).
- ▷ Kábelvég hüvelyekkel rendelkező vezetékeket kell használni.
- ▷ Vezeték keresztmetszet: max. 2,5 mm².
- ▷ A be- és kimenetek kiosztásához, lásd www.docuthek.com → [Elster Thermal Solutions](http://docuthek.kromschroeder.com/documents/index.php?lang=en&selclass=6&sellang=D&folder=203110) → Products → [03 Valves and butterfly valves](http://docuthek.kromschroeder.com/documents/index.php?lang=en&selclass=6&sellang=D&folder=203110) → Actuators IC ... → [Technical Information IC 40.](http://docuthek.kromschroeder.com/documents/index.php?lang=en&selclass=6&sellang=D&folder=203110)
- 1 Feszültségmentesítse a berendezést.
- **2** Zárja le a gázbetáplálást.
- ▷ A készülék kinyitása előtt a szerelést végző személynek földelnie kell magát.

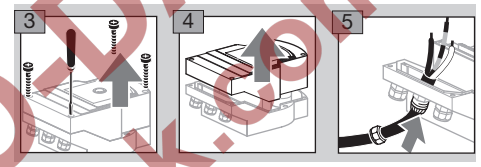

- 6 A huzalozást a kapcsolási rajznak megfelelően kell elvégezni.
	- ▷ A feszültségellátást és digitális bemeneteket ne csatlakoztassa rá egy háromfázisú hálózat különböző fázisaira.

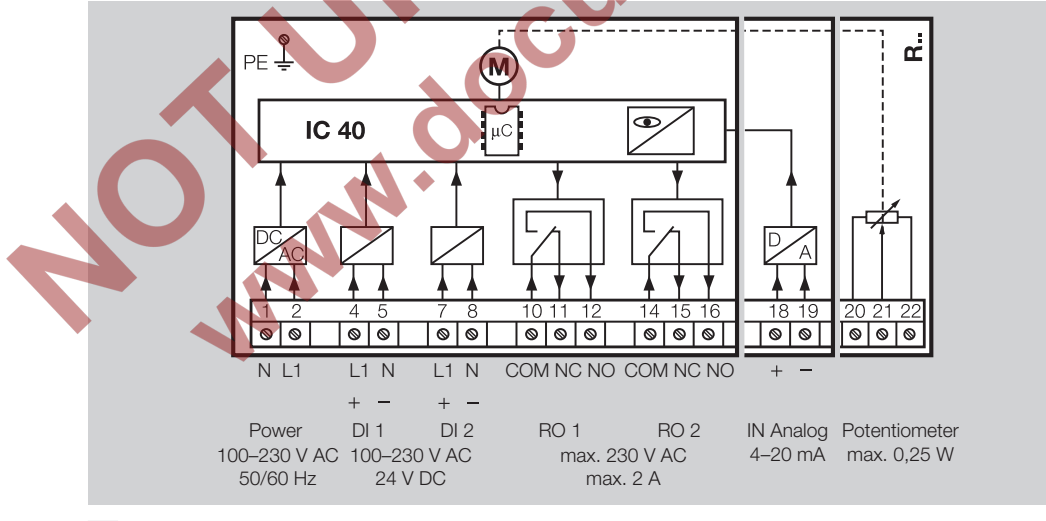

7 A bemenetek kiosztását az alkalmazásnak megfelelően kell elvégezni.

▷ A 4 – 20 mA-es bemenet terhelése a főpanelon található kapcsoló segítségével módosítható.

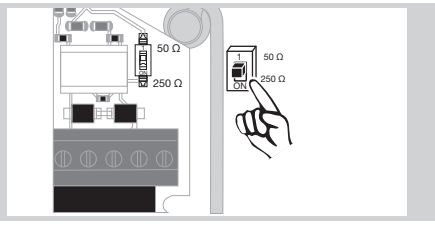

,

- figyelembe kell venni a polaritást.
- ▷ IN Analog analóg bemenet: 4 20 mA, figyelembe kell venni a polaritást.
- ▷ A bemenetekre vonatkozó további információkhoz, lásd oldal: [9 \(Műszaki](#page-8-1)  [adatok\).](#page-8-1)
- 8 A kimenetek kiosztását az alkalmazásnak megfelelően kell elvégezni.
- ▷ RO 1 és RO 2 digitális kimenet: jelzőérintkezők relé váltóérintkezőként.
- ▷ A kimenetekre, az érintkezőáramra és a relé érintkezőkre vonatkozó további információkhoz, lásd oldal: [9 \(Műszaki adatok\).](#page-8-1)

#### <span id="page-3-1"></span>Visszajelzés

- ▷ Egy visszajelző potenciométer lehetőséget kínál az állítómotor pillanatnyi pozíciójának ellenőrzésére.
- ▷ A potenciométer opcionális felszereltségi jellemző. Gyárilag beépítik és utólag nem lehet felszerelni.
- ▷ A potenciometert feszültségosztóként kell kiértékelni. Az U- és az U<sub>M</sub> között a potenciométer csúszóérintkezőjének pozícióváltozása (a motor helyzetének felel meg) változó feszültségként mérhető.

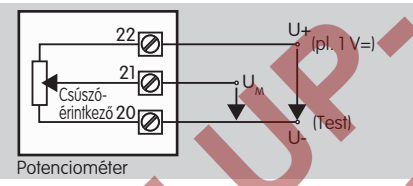

- ▷ Más kapcsolások mérési eredményei pontatlanok és nem maradnak hosszú ideig stabilak vagy nem reprodukálhatóak, valamint a visszajelző potenciométer élettartamát is csökkentik.
- ▷ A rendelkezésre álló tartomány (felbontás) az állítási tartomány paraméterezésétől függ.
- ▷ A potenciométer csak SELV- és PELVfeszültségek csatlakoztatására alkalmas. ▷ Max. teljesítmény = 0,25 W, max. feszültség  $= 15 V.$
- ▷ Összeszerelés fordított sorrendben.
- ▷ Óvatosan állítsa be az optikai szálakat a panelon a ház fedelében lévő jelöléshez (kör).

<span id="page-3-0"></span>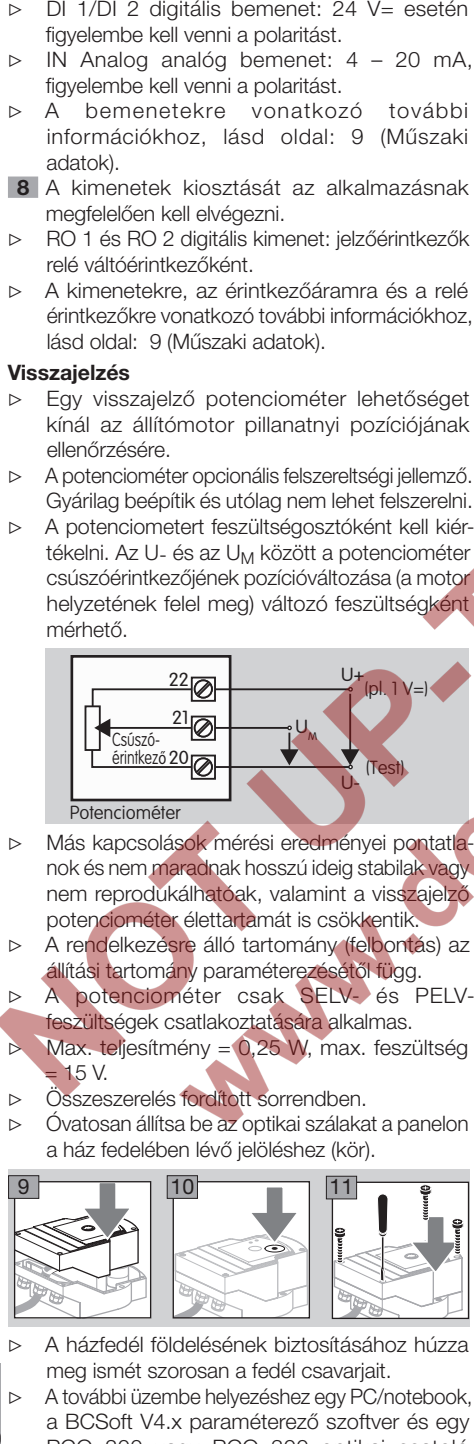

- ▷ A házfedél földelésének biztosításához húzza meg ismét szorosan a fedél csavarjait.
- ▷ A további üzembe helyezéshez egy PC/notebook, a BCSoft V4.x paraméterező szoftver és egy PCO 200 vagy PCO 300 optikai csatoló szükséges, lásd oldal: [5 \(Tartozékok\)](#page-4-1).

 $\bigoplus$ 

▷ Az optikai csatoló létesít kapcsolatot a PC és az állítómotor között.

**BCSoft** 

- ▷ Az aktuális szoftver és az üzemeltetési útmutató a www.docuthek.com címről tölthető le, lásd oldal: [5 \(Tartozékok\).](#page-4-1) Ehhez regisztrálni kell a DOCUTHEK-ben.
- ▷ A BCSoft V4.x-tal a vezérlés jellege, az üzemmód, a futásidők, a nyitási szögek, valamint a köztes pozíciók választhatók ki.
- ▷ Különböző üzemmódok, amelyek még módosíthatók, az állítómotorban vannak eltárolva.
- ▷ A BCSoft szoftverrel az állítómotor "manuálisan" mozgatható.
- ▷ Szerviztechnikusok statisztikai adatokat kérdezhetnek le a BCSoft-tal.
- ▷ Ha egyszer elvégezték a beállítást, minden paraméter a PC-re menthető és onnan más állítómotorokba menthető.
- ▷ A vezérlésre, a kézi üzemmódra és a statisztikára vonatkozó részletes információkhoz, lásd www.docuthek.com → Elster Thermal Solutions  $\rightarrow$  Products  $\rightarrow$  [03 Valves and butterfly valves](http://docuthek.kromschroeder.com/documents/index.php?lang=en&selclass=6&sellang=D&folder=203110)  $\rightarrow$ Actuators IC ... → [Technical Information IC 40.](http://docuthek.kromschroeder.com/documents/index.php?lang=en&selclass=6&sellang=D&folder=203110)

# Kapcsolat beállítása a PC-vel

- ▷ A paraméterezésre használt PC-n frissített víruskeresőnek kell lennie.
- Két lehetőség van a PC-vel való kapcsolat felépítésére: **PCO 200 optikai csatoló:** kábeles kapcsolat USB porttal.
- PCO 300 optikai csatoló: vezeték nélküli kapcsolat Bluetooth-on keresztül.
- ▷ Kövesse az adott optikai csatoló mellékelt üzemeltetési útmutatójában a meghajtó telepítésére és a kapcsolat felépítésére vonatkozó utasításokat.
- ▷ [A PCO 200 és a PCO 300 \(D, GB\) üzemeltetési](http://docuthek.kromschroeder.com/documents/index.php?lang=en&selclass=2&folder=206080) [útmutatójához, lásd www.docuthek.com](http://docuthek.kromschroeder.com/documents/index.php?lang=en&selclass=2&folder=206080) → [Elster Thermal Solutions](http://docuthek.kromschroeder.com/documents/index.php?lang=en&selclass=2&folder=206080)  $\rightarrow$  Products  $\rightarrow$  03 [Valves and butterfly valves](http://docuthek.kromschroeder.com/documents/index.php?lang=en&selclass=2&folder=206080)  $\rightarrow$  Actuators IC 20, [IC 40, IC 50](http://docuthek.kromschroeder.com/documents/index.php?lang=en&selclass=2&folder=206080)  $\rightarrow$  PCO
- Helyezze az érzékelőt központosan az arra előirányzott jelölésbe (kör).

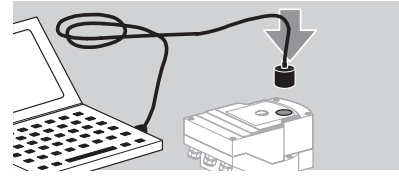

- ▷ A jelölésben lévő fóliának tisztának és sértetlennek kell lennie!
- ▷ A BCSoft szoftverrel való kapcsolódáskor kapcsolat épül fel a PC/notebook és az IC 40 között.
- ▷ Sikertelen kapcsolat-felépítés esetén a művelet az F3 funkciógombbal ismételhető meg.

<span id="page-4-0"></span>▷ Sikeres paraméterezést követően az optikai csatolót ismét el kell távolítani.

### <span id="page-4-2"></span>Üzembe helyezés

#### LED kijelző

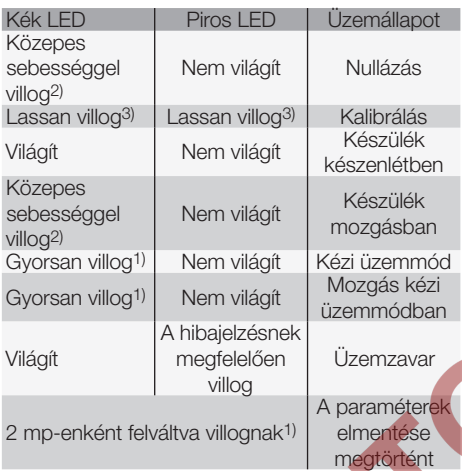

1) gyorsan villog: 5 x / mp, 2) közepes sebességgel villog:  $3 \times$  / mp,  $3$  lassan villog:  $1 \times$  / mp.

#### A nullhelyzet paraméterezése BCSoft szoftverrel

- 1 A BCSoft szoftverrel való automatikus azonosítás után az "Eszközök" ablakban dupla kattintással. válassza ki az IC 40-et. Behívásra kerülnek az egyes programpontok.
- 2 Válassza ki az "Üzembe helyezés" programpontot.
- 3 Az "Állítómotor felszerelve erre" menüpontban válassza ki a beépített fojtószelepet.

#### BVH, BVHS

4 Válassza ki a "Kalibrálás indítása" lehetőséget.

- ▷ A piros és a kék LED lassú villogása jelzi, hogy az állítómotor mozog.
- ▷ A szelep null-/zárt helyzetbe való beállítása automatikusan történik.
- A kék LED folyamatos fénye esetén a kalibrálás befejeződött.

#### BVG, BVGF, BVA, VFC ...

4 Válassza ki a "Kalibrálás indítása" lehetőséget.

- ▷ A térfogatáram szabályozó null-/zárt helyzetbe áll.
- Mozgassa az állítómotort manuálisan a "NYIT" és a "ZAR" kapcsolókkal.
- ▷ A "Nullpozíció elfogadása" gombbal a felvett állás null-/zárt helyzetként mentésre kerül.
- ▷ A kék LED folyamatos fénye esetén a kalibrálás befejeződött.

#### BVH, BVHS, BVG, BVGF, BVA, BVAF, VFC ...

- 5 A kalibrálás befejeződése után ellenőrizze a választott üzemmódot, vagy az alkalmazási esetnek megfelelően válassza ki újra az üzemmódot.
- ▷ A paraméterezésnek és a be- és kimenetek kiosztásának illesztve kell lenni egymáshoz.

# VIGYÁZAT

A kiválasztott üzemmód felelős az eszköz állítási viselkedéséért!

# <span id="page-4-1"></span>Tartozékok

#### PCO 200 optikai csatoló

Kábeles kapcsolat USB porttal.

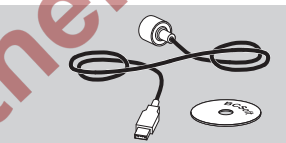

BCSoft CD-ROM-mal együtt Rendelési szám: 74960625

#### PCO 300 optikai csatoló

Vezeték nélküli kapcsolat Bluetooth-on keresztül.

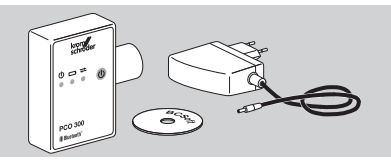

BCSoft CD-ROM-mal együtt Rendelési szám: 74960617

#### BCSoft

A BCSoft szoftvert és üzemeltetési útmutatót, lásd www.docuthek.com → [Elster Thermal Solutions](http://docuthek.kromschroeder.com/documents/index.php?lang=en&class=2&folder=203110)  $\rightarrow$  Products  $\rightarrow$  [03 Valves and butterfly valves](http://docuthek.kromschroeder.com/documents/index.php?lang=en&class=2&folder=203110)  $\rightarrow$ [Actuators IC 20, IC 40, IC 50](http://docuthek.kromschroeder.com/documents/index.php?lang=en&class=2&folder=203110)  $\rightarrow$  BCSoft V4.x.

▷ A szoftver letöltéséhez regisztrálni kell a DOCUTHEK-ben.

#### M20-as műanyag tömszelence nyomáskiegyenlítő elemmel

tömszelence a készülék szellőztetésére szolgál víz <sub>(E)</sub><br>hakatalása nállaül Kondenzvíz képződésének elkerülésére nyomáskiegyenlítő elemmel rendelkező tömszelencét kell alkalmazni a standard tömszelence helyett. A behatolása nélkül.

Rendelési szám: 74924686

<span id="page-5-0"></span>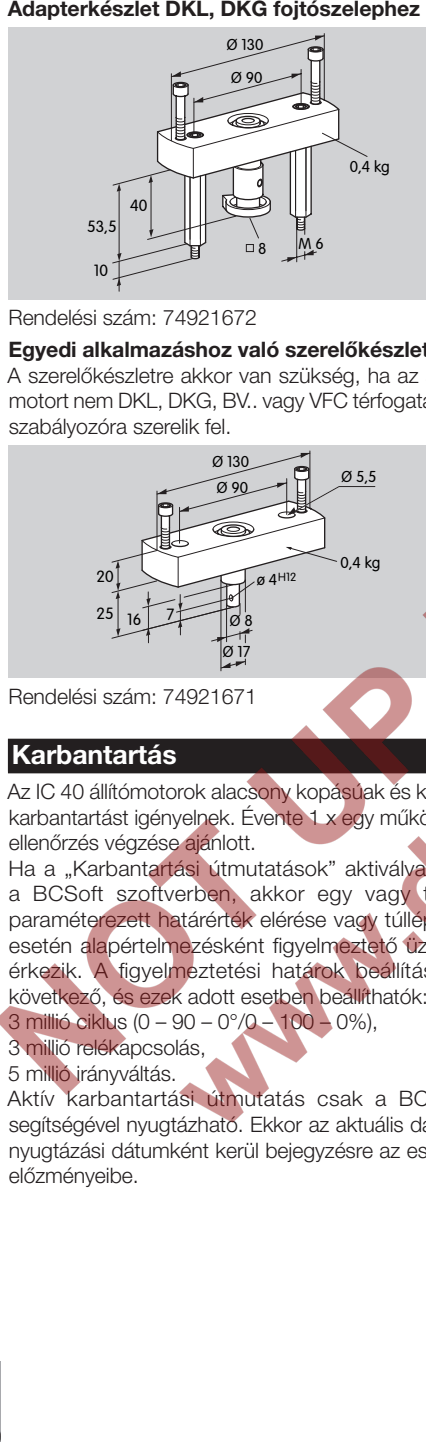

#### Rendelési szám: 74921672

#### Egyedi alkalmazáshoz való szerelőkészlet

A szerelőkészletre akkor van szükség, ha az állítómotort nem DKL, DKG, BV.. vagy VFC térfogatáram szabályozóra szerelik fel.

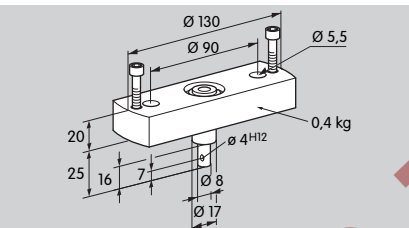

Rendelési szám: 74921671

#### Karbantartás

Az IC 40 állítómotorok alacsony kopásúak és kevés karbantartást igényelnek. Évente 1 x egy működési ellenőrzés végzése ajánlott.

Ha a "Karbantartási útmutatások" aktiválya van a BCSoft szoftverben, akkor egy vagy több paraméterezett határérték elérése vagy túllépése esetén alapértelmezésként figyelmeztető üzenet érkezik. A figyelmeztetési határok beállítása a következő, és ezek adott esetben beállíthatók:

3 millió ciklus (0 – 90 – 0°/0 – 100 – 0%),

3 millió relékapcsolás,

5 millió irányváltás.

Aktív karbantartási útmutatás csak a BCSoft segítségével nyugtázható. Ekkor az aktuális dátum nyugtázási dátumként kerül bejegyzésre az eszköz előzményeibe.

### Segítség figyelmeztetések és üzemzavarok esetén

• Olvassa el a figyelmeztető, hiba- és zavarjelzéseket a BCSoft diagnosztikai rendszerben.

# $\triangle$  FIGYELMEZTETÉS

A személyi sérülések és a készülék sérülésének elkerülésére a következőket kell figyelembe venni:

- Áramütés általi életveszély! Feszültség alatt álló (alkat)részeken végzett munkálatok előtt azokat feszültségmentesíteni kell!
- A panelt soha nem szabad eltávolítani!
- A szakszerűtlen javítások és helytelen elektromos csatlakoztatások kinyithatják és tönkre tehetik a térfogatáram szabályozót!
- ? Figyelmeztetés és üzemzavar
- ! Ok
- Megoldás

#### A figyelmeztetések és üzemzavarok három módon resetelhetők/nyugtázhatók:

– Resetelés a BCSoft szoftveren keresztül – Resetelés a hálózati feszültség megszakításával és újbóli bekapcsolásával

– Resetelés a készülékben található reset gombbal (Figyelem: feszültségvezető (alkat)részek esetén csak arra jogosult személyek végezhetik)

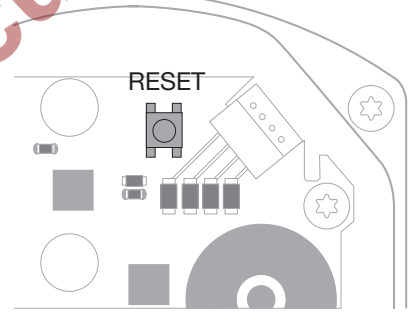

#### ? A piros LED világít és a kék LED villog? (Üzemzavar/Készülékhiba)

! Villogás 1x: belső üzemzavar.

- Resetelje a készüléket → az állítómotor újrakalibrálódik.
- Ha a hiba nem hárítható el, akkor küldje el az állítómotort a gyártónak.
- ! Villogás 2x: nullázás, a referenciakapcsoló nem zár.
- Resetelje a készüléket → az állítómotor újrakalibrálódik.
- Ha a hiba nem hárítható el, akkor küldje el az állítómotort a gyártónak.
- ! Villogás 3x: nullázás, a referenciakapcsoló nem nyit ki.
- Resetelje a készüléket → az állítómotor újrakalibrálódik.
- Ha a hiba nem hárítható el, akkor küldje el az állítómotort a gyártónak.
- ! Villogás 6x: memóriahiba beállítható paramétereknél.
- Végezzen resetelést.
- Ha a hiba nem hárítható el, akkor küldje el az állítómotort a gyártónak.
- ! Villogás 7x: memóriahiba: gyári paraméterek.
- Végezzen resetelést.
- Ha a hiba nem hárítható el, akkor küldje el az állítómotort a gyártónak.
- ! Villogás 8x: memóriahiba: felhasználó általi kalibrálás.
- Végezzen resetelést.
- Ha a hiba nem hárítható el, akkor küldje el az állítómotort a gyártónak.
- **I** Villogás 9x: túl alacsony feszültség.
- Ellenőrizze az állítómotor hálózati táplálását.
- Ha a hiba nem hárítható el, akkor küldje el az állítómotort a gyártónak.
- ? A kék LED az üzemállapotnak megfelelően világít, a piros LED villog? (Figyelmeztetés)
- ! Villogás 1x: a belső hőmérséklet > 90 °C. A környezeti hőmérséklet túl magas.
- Csökkentse a környezeti/közeghőmérsékletet.
- ! Villogás 2x: az eltolódás (drift) értéke > 5%. A térfogatáram szabályozó mechanikusan elállítódott vagy ütközőnek mozog.
- Ellenőrizze a térfogatáram szabályozót szabad nyitási és zárási viselkedés szempontjából.
- Resetelje a készüléket → az állítómotor újrakalibrálódik.
- ! Villogás 3x: az eltolódás (drift) értéke > 10%. A térfogatáram szabályozó mechanikusan elállítódott vagy ütközőnek mozog.
- Ellenőrizze a térfogatáram szabályozót szabad nyitási és zárási viselkedés szempontjából.
- Resetelje a készüléket → az állítómotor újrakalibrálódik.
- Állítsa be a zárt helyzetet.
- Resetelje a készüléket → az állítómotor újrakalibrálódik.
- ! Villogás 4x/villogás 5x: a térfogatáram szabályozó megakadt, mechanikusan elállítódott, belső hiba, az állítómotor elfordult.
- Ellenőrizze a térfogatáram szabályozót szabad nyitási és zárási viselkedés szempontjából.
- Resetelje a készüléket → az állítómotor újrakalibrálódik.
- ! Villogás 6x: analóg bemenet AI < 4 mA.
- Ellenőrizze az analóg bemeneti jelet.
- ! Villogás 7x: karbantartási útmutatás: a NYIT/ZÁR ciklusok száma túllépte a korlátot.
- Végezzen resetelést a BCSoft szoftverrel.
- ! Villogás 8x: karbantartási útmutatás: a forgásirány-váltások száma túllépte a korlátot.
- Végezzen resetelést a BCSoft szoftverrel.
- ! Villogás 9x: karbantartási útmutatás: az RO 1 vagy RO 2 relékimenet túl gyakran kapcsolva.
- Végezzen resetelést a BCSoft szoftverrel.
- ? A meghajtó tengely nem mozog?
- ! Nincs folyamatos feszültség a készüléken.
- Ellenőrizze a tápfeszültséget.
- **!** Nincs jel a készüléken.
- Ellenőrizze a jelet.
- ! Jel a nem megfelelő bemeneten.
- Ügyelni kell a helyes kiosztásra: DI 1/DI 2.
- ! A jelfeszültség nem megfelelő.
- Ellenőrizze a jelfeszültséget, lásd oldal: [9](#page-8-1) [\(Műszaki adatok\).](#page-8-1)
- ! A választott üzemmód nem megfelelő a jelelőírásokhoz.
- Végezze el a készülék vagy a jelek illesztését.
- ? A kék LED nem világít a térfogatáram szabályozó azonban kinyit?
- **ALED hibás.**
- Szerelje ki a készüléket, és küldje el átvizsgálásra a gyártóhoz.

# ? Nem világít LED – a készülék nem működik?

- ! Nincs feszültség a készüléken.
- Ellenőrizze a tápfeszültséget.
- ! A készülék hibás.
- Szerelje ki a készüléket és küldje el a gyártóhoz.

#### ? A piros és a kék LED villog?

- **I** A zárt helyzet kalibrálása aktív.
- Várja meg a kalibrálás végét.
- Ha a kalibrálás nem hajtódik végre sikeresen, akkor állítsa le a műveletet, és ellenőrizze a térfogatáram szabályozót szabad nyitási és zárási viselkedés szempontjából.

#### ? Nincs reakció bemeneti jel ellenére?

- ! A választott üzemmód nem veszi figyelembe ezt a bemenetet – a paraméterezés nem megfelelő.
- A BCSoft-ban végezze el az üzemmód/bemenet paraméterezését a követelménynek megfelelően.

#### ? Nincs kimeneti jel?

- ! A minimális és maximális áramértékek nincsenek betartva.
- Ellenőrizze/állítsa be megfelelően az áramértéket.
- **I** A funkció nincs aktiválva a szoftverben.
- Végezze el a szoftver követelménynek megfelelő paraméterezését.
- ! A váltórelék kapcsai nem megfelelően vannak kiosztva.
- Ellenőrizze az elektromos huzalozást.
- ? A meghajtó tengely nem a követelménynek megfelelően mozog?
- ! A választott üzemmód az elvárttól eltérő módon veszi figyelembe a bemeneteket.
- A BCSoft-ban végezze el az üzemmód követelménynek megfelelő paraméterezését.

#### ? A meghajtó tengely folyamatosan mozgásban van?

- ! Az áramjel ingadozik.
- Ellenőrizze a szabályozókört, ha lehetséges, csillapítsa.
- Növelje a szűrést és a hiszterézist a BCSoft-ban.
- ! A 3-pont léptető jel túl sok irányváltást ír elő.
- ! Ellenőrizze/állítsa be a 3-pont léptető szabályozót.

#### ? Nem lehetséges kommunikáció a PC és az IC 40 között?

- **I Rossz interfész van használatban a PC-n.**
- A BCSoft-tal állítsa be az interfészt megfelelő konfigurációra – lásd oldal: [5 \(Üzembe](#page-4-2)  [helyezés\)](#page-4-2).
- **I** Az optikai csatoló nem megfelelően van elhelyezve.
- Helyezze az optikai csatoló mágnesfejét az előirányzott körbe.
- **!** Az optikai szálak elhajlottak.
- Óvatosan állítsa be az optikai szálakat a panelon a ház fedelében lévő jelöléshez (kör).
- **I** A ház fedele nincs megfelelően rögzítve.
- Zárja a házat, és minden csavart húzzon szorosra.
- ! A jelölés fóliája a fedélben (kör) elszennyeződött vagy megsérült.
- Tisztítsa meg a fóliát, ha sérült, cserélje ki a fedelet.
- ! Az optikai csatoló hibás.
- Ellenőrizze a csatolót a tesztfunkción keresztül a BCSoft-ban.
- Használjon másik optikai csatolót.

# ? A készülék nem paraméterezhető?

- **I** Nincs írási jogosultság.
- Adja meg a biztonsági kódot az írási jogosultsághoz (lásd a BCSoft üzemeltetési útmutatóját).
- ? A készülék nem reagál a jelváltásra a kék LED gyorsan villog?
- ! A készülék kézi üzemmódban van.
- Kapcsolja ki a kézi üzemmódot a BCSoftban, vagy válassza le a készüléket a hálózati feszültségről.

# ? A motor és a meghajtó tengely már nem működnek kifogástalanul az állítómotorban?

- ! A hajtómű hibás.
- Szerelje ki a készüléket és küldje el a gyártóhoz.
- ! A túl nagyra választott szeleptávolság a tartós igénybevétel miatt lerövidítette a mechanikus alkatrészek élettartamát.
- Ellenőrizze a berendezés kialakítását.
- Állítsa be a szelepméretet és/vagy az állítómotort.
- ! A hajtómű terhelése túl nagy.
- Vegye figyelembe a forgatónyomatékot lásd oldal: [9 \(Műszaki adatok\)](#page-8-1).
- ? A visszajelző potenciométer hibás értékeket ad meg?
- ! A csatlakozók fel vannak cserélve a kapocslécen.
- Ellenőrizze a kapocsléc érintkezőkiosztását.
- ! A potenciométer kiértékelése nem megfelelő.
- A potenciométert feszültségosztóként kell kiértékelni.
- **L** A potenciométer vezetőanyag hibás.
- Szerelje ki a készüléket, és küldje el átvizsgálásra a gyártóhoz.
- ? Szoftver- és/vagy beállítási probléma?
- ! A szoftver verzió elavult.
- Az aktuális szoftver és az üzemeltetési útmutató a www.docuthek.com címről tölthető le, lásd oldal: [5 \(Tartozékok\).](#page-4-1)

#### ? Nem hárítható el a hiba az itt ismertetett intézkedésekkel?

• Szerelje ki a készüléket, és küldje el átvizsgálásra a gyártóhoz.

# <span id="page-8-1"></span><span id="page-8-0"></span>Műszaki adatok

Rendeltetésszerű használat: üzemi, szabályozóés vezérlőkészülék, elektromos állítómotor. Hálózati feszültség: 100–230 V~, ±10%, 50/60 Hz, az állítómotor automatikusan alkalmazkodik az adott hálózati feszültséghez. Teljesítményfelvétel: 10,5 W/21 VA, 230 V~, 9 W/16,5 VA, 120 V~ esetén. Bekapcsolási csúcsáram: max. 10 A, max. 5 mp-ig. Csavaros kapcsok a lift elv szerint legfeljebb 4 mm2 keresztmetszetű vezetékekhez (egyhuzalos) és legfeljebb 2,5 mm2 keresztmetszetű, kábelvég hüvellyel rendelkező vezetékekhez. Forgási szög: 0–90° beállítható, pontosság  $< 0.05^{\circ}$ . Tartónyomaték = forgatónyomaték, amíg a hálózati feszültség jelen van. Függetlenül felszerelt eszköz. Szennyezettségi fok: 3 (a házon kívül) / 2 (a házon belül). Méretezési lökőfeszültség: 4000 V. Impedancia-védett motor. 2 digitális bemenet: egyenként 24 V= vagy 100 – 230 V~. A digitális bemenetekhez szükséges áram:  $24$  V= $\cdot$  kh, 5 mA eff 230 V~: kb. 3 mA eff. 1 analóg bemenet (opcionális): 4 – 20 mA (a terhelés átkapcsolható, 50 Ω vagy 250 Ω). Potenciométer (opcionális): 1 kΩ ± 20%, linearitási tűrés:  $\pm 2\%$ , max. terhelhetőség 0,25 vezető műanyag elem. Csúszóérintkező: nagy ellenállásúan kell leágaztatni, lásd oldal: [4 \(Visszajelzés\).](#page-3-1) 2 digitális kimenet: jelzőérintkezők relé váltóérintkezőként. A digitális kimenetek érintkezőárama: min. 5 mA (ohmos) és max. 2 A (ohmos). Védettségi fokozat: IC 40: IP 64, BVH-val együtt: IP 65, IC 40: Nema 2, BVG, BVA vagy BVH-val együtt: Nema 3. Védelmi osztály: I. Bekapcsolási időtartam: 100%. Hatásmód az EN 60730 szerint: 1C típusú. A osztályú szoftver. III. túlfeszültség-kategória. Elektromos csatlakoztatás: vezeték bevezetések: 3 x M20-as műanyag tömszelence. Környezeti hőmérséklet: -20-tól +60 °C-ig, a kondenzáció nem megengedett. Tárolási hőmérséklet: -20-tól +40 °C-ig. Max. beépítés magasság: 2000 m a középtengerszint felett.

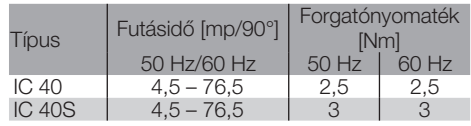

Az IC 40 esetében a futásidő és a forgatónyomaték független a hálózati frekvenciától. A futásidő 4,5 től 76,5 mp-ig terjedő korlátok között szabadon paraméterezhető.

A jellemző élettartamra vonatkozó adatok:

Az állítómotor élettartamára vonatkozó következő adatok a BVA, BVH és VCG fojtószelepekkel együttes jellemző alkalmazásokra vonatkoznak.

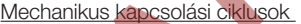

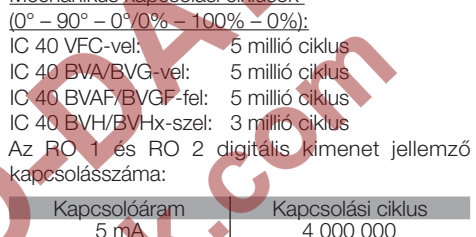

250 000

### Logisztika

#### Szállítás

A készüléket óvni kell külső erőhatásoktól (lökés, ütés, rázkódás). A termék leszállításakor ellenőrizni kell a szállítási terjedelmet, lásd oldal: [2 \(Az alkatrészek](#page-1-1) [elnevezése\)](#page-1-1). A szállítás során keletkezett sérüléseket azonnal jelenteni kell.

#### Tárolás

A terméket száraz és szennyeződésektől mentes helyen kell tárolni.

Tárolási hőmérséklet, lásd oldal:  [9 \(Műszaki](#page-8-1) [adatok\)](#page-8-1).

#### **Csomagolás**

A csomagolóanyagot a helyi előírások szerint kell ártalmatlanítani.

#### Ártalmatlanítás

A részegységeket a helyi előírásoknak megfelelően szelektíven kell ártalmatlanítani.

### <span id="page-9-0"></span>Tanúsítás

#### Megfelelőségi nyilatkozat

 $C \in$ 

Mint gyártók ezennel kijelentjük, hogy az IC 40, mint termék teljesíti a felsorolt irányelvek és szabványok követelményeit.

Irányelvek:

– 2014/35/EU – 2014/30/EU

Szabványok:

– EN 60730-2-14

Elster GmbH

A megfelelőségi nyilatkozat (D, GB) megtekintéséhez lásd [www.docuthek.com](http://docuthek.kromschroeder.com/documents/index.php?lang=de&selclass=20&folder=203110)

#### Eurázsiai Vámunió

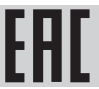

Az IC 40 termék megfelel az Eurázsiai Vámunió műszaki előírásainak.

ANSI/CSA által engedélyezett

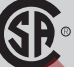

Canadian Standards Association – ANSI/UL 429 és CSA C22.2

Veszélyes anyagok alkalmazására érvényes korlátozásra vonatkozó irányelv (RoHS) Kínában

Közzétételi táblázat (Disclosure Table China RoHS2) – lásd a tanúsítványokat a [www.docuthek.com](http://www.docuthek.com) oldalon

#### UL által engedélyezett

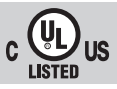

Underwriters Laboratories – UL 60730-1 ..Automatic Electrical Controls for Household and Similar Use" (Automatikus villamos szabályozó- és vezérlőkészülékek háztartási és hasonló jellegű alkalmazásra),

UL 60730-2-14 "Automatic Electrical Controls for Household and Similar Use; Part 2: Particular Requirements for Electric Actuators" (Automatikus villamos szabályozó- és vezérlőkészülékek háztartási és hasonló jellegű alkalmazásra, 2. rész: Villamos működtetőszervek egyedi előírása), E4436 sz. dok.

**Algebra** 

#### Kapcsolat

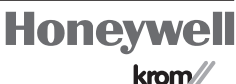

krom// schroder

 $\frac{\triangle}{\Delta}$  neten vagy az Elster GmbH-tól tudható meg. Műszaki jellegű kérdések esetén, kérjük, forduljon illetékes lerakatához/képviseletéhez. A cím az inter-

A haladást szolgáló műszaki változtatások jogát fenntartjuk.

Elster GmbH Strotheweg 1, D-49504 Lotte (Büren) Tel.: +49 541 1214-0 Fax: +49 541 1214-370 hts.lotte@honeywell.com, www.kromschroeder.com